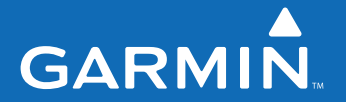

# **Garmin Mobile™ PC**

*turn-by-turn navigation software for your laptop*

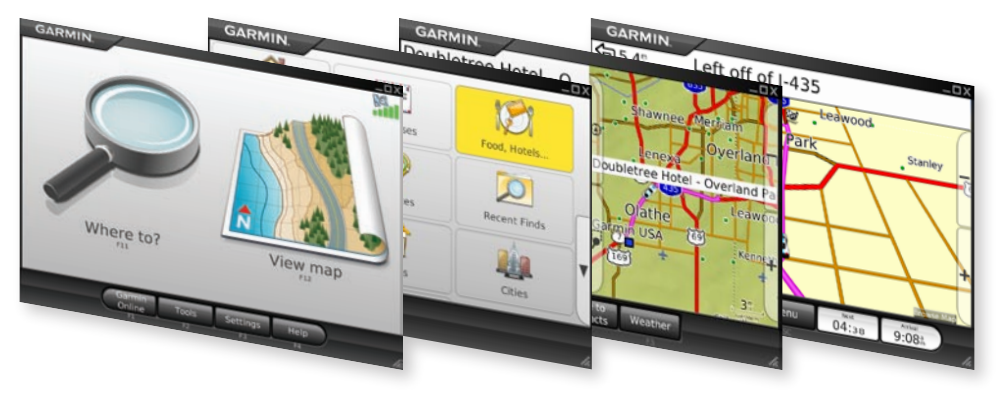

Download from Www.Somanuals.com. All Manuals Search And Download.

#### © 2008 Garmin Ltd. or its subsidiaries

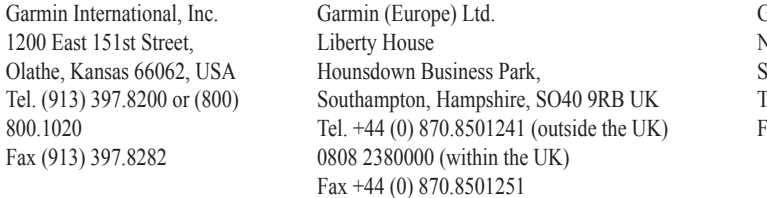

Garmin Corporation No. 68, Jangshu 2nd Road, Shijr, Taipei County, Taiwan Tel. 886/2.2642.9199 ax 886/2.2642.9099

All rights reserved. Except as expressly provided herein, no part of this manual may be reproduced, copied, transmitted, disseminated, downloaded or stored in any storage medium, for any purpose without the express prior written consent of Garmin. Garmin hereby grants permission to download a single copy of this manual onto a hard drive or other electronic storage medium to be viewed and to print one copy of this manual or of any revision hereto, provided that such electronic or printed copy of this manual must contain the complete text of this copyright notice and provided further that any unauthorized commercial distribution of this manual or any revision hereto is strictly prohibited.

Information in this document is subject to change without notice. Garmin reserves the right to change or improve its products and to make changes in the content without obligation to notify any person or organization of such changes or improvements. Visit the Garmin Web site (<www.garmin.com>) for current updates and supplemental information concerning the use and operation of this and other Garmin products.

Garmin® is a trademark of Garmin Ltd. or its subsidiaries, registered in the USA and other countries. Garmin Mobile PC™ and Garmin Online™ are trademarks of Garmin Ltd. or its subsidiaries. These trademarks may not be used without the express permission of Garmin.

Microsoft, Windows, Windows Vista, and Outlook are registered trademarks of Microsoft Corporation in the United States and other countries. All other brands and trademarks used herein are or may be trademarks of, and are used to identify other products or services of, their respective owners. All rights reserved.

July 2008 Part Number 190-00880-03 Rev. A Printed in Taiwan

Download from Www.Somanuals.com. All Manuals Search And Download.

# **Acquire GPS Signals**

1. Open **G** Garmin Mobile PC.

2. Move to an open area, out of parking garages, and away from tall buildings.

Acquiring satellite signals may take a few minutes. The **bars** in the upper-right corner of the Menu page indicate satellite strength. When at least one bar is green, you can find your destination and go to it.

# **Navigating with Garmin Mobile PC**

For complete information on using Garmin Mobile PC, click **Help** on the Menu page.

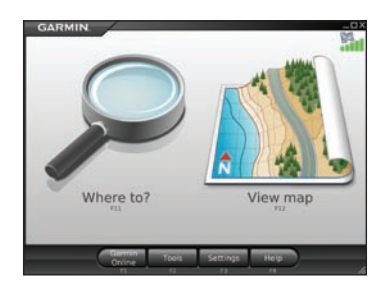

**Where to?**: find addresses, points of interest (POIs) such as restaurants and hotels, saved locations, and a variety of other locations in your detailed map.

**View map**: view a map of your current location. The map moves as you move to constantly show your current location.

## **Finding a Destination**

The **Where to?** menu provides several categories and sub-categories to help you find destinations.

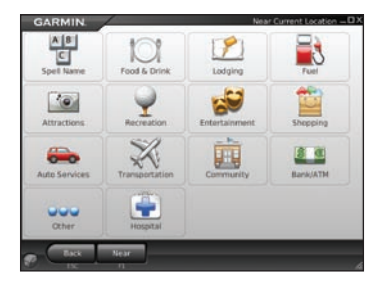

1. Click **Where to?** > **Food, Hotels...**.

- 2. Click a category. To find a destination by name, click **Spell Name**, enter all or part of the name, and click the location you want.
- 3. Click a sub-category, or click **All Categories**. A list of destinations near your current location appears.
- 4. Click a destination to view it on the map. You can also type the name of the destination in the text bar at the top of the screen to find it in the list of destinations.
- 5. Click **Go** to navigate to this location.

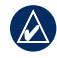

**the TIP:** Click and hold the **Back** button or the Garmin Mobile PC icon to quickly return to the Menu page.

## **Information Page Options**

After you select a destination, click **More** to get the coordinates of the destination and to see more options:

- **Save to Favorites**: saves the location to Favorites, a collection of your favorite locations. **•**
- Save to Contacts: saves the location to your Microsoft<sup>®</sup> Outlook<sup>®</sup> contacts list.

**Weather**: shows the current weather condition and a **•** five-day forecast for the selected location.

#### **Following the Route**

After you find a location, click **Go** to navigate to it. The map automatically opens with your route indicated by a magenta line. The  $\Box$  vehicle icon shows your position on the map.

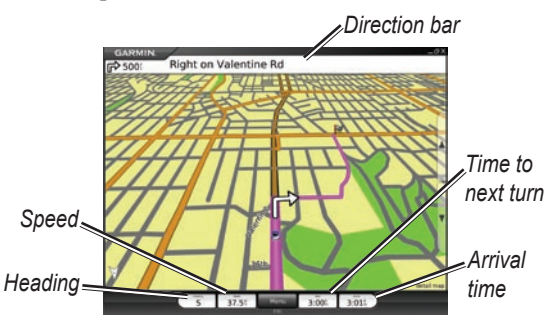

Directions appear at the top of the screen. Your current heading (direction of travel), speed, time to next turn, and estimated arrival time appear at the bottom of the screen. If you are not navigating a route, your current heading and speed appear at the bottom of the screen.

Click **View Map** on the Menu page to return to your route. Click **Stop** to stop the active route. Click **Detour** to calculate an alternate route. If you travel off course, Garmin Mobile PC automatically recalculates your route and provides new directions.

Click **Tools** > **Trip Computer** to view trip information, including maximum speed, current speed, and current elevation.

While navigating a route, Garmin Mobile PC provides text-to-speech voice prompts. These voice prompts have extensive vocabularies and pronounce the street names as you approach turns.

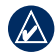

**NOTE:** The text-to-speech feature is available in English only.

## **Adding a Via Point**

You can add stops (via points) to your route. Garmin Mobile PC gives you directions to the via point and then to your final destination.

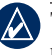

- **TIP:** If you want to add more than one via point to the route, see **Editing a Route**.
- 1. With a route active, click the direction bar at the top of the map page.
- 2. Click **Edit**.
- 3. Click **Add Start Point** or **Add End Point**, depending on when you want to stop at your via point. Clicking **Add End Point** will change your final destination to a via point.
- 4. Search for your destination.
- 5. Click **Go**.
- 6. Click **Yes** to add the location as a via point on your route. Click **No** to set the location as your new destination.

#### *Garmin Mobile™ PC Quick Start Manual*

## **Creating and Saving a Route**

To create and save a route, from the Menu page click **Tools** > **Manage My Data** > **Routes** > **New**. After creating the route, click **Done** to save the route.

To save an active route, from the Menu page click **Tools** > **Manage My Data** > **Routes** > **Save**.

## **Editing a Route**

You can edit a route to change the route name, add additional via points, or reshape the route.

- 1. Click **Tools** > **Manage My Data** > **Routes**.
- 2. Click a route, and click **Edit**.
- 3. Click a category to edit.
- **Rename—**enables you to rename a saved route. **•**
- **Edit/Review Points—**add additional via points and change the final destination of a route. **•**
- **Route Preference—**change the route preference to calculate by faster time or shorter distance. **•**

• **Shape Route—select points on the map to** customize an existing route. Click **Add** to save a change.

# **Using Garmin Online™**

Use Garmin Online to download free location-relevant information such as hotel and fuel prices (USA only), live weather data, and flight status information. Safety camera information is a paid service available in Europe. Not all services are available in all areas. The use of Garmin Online requires an Internet connection.

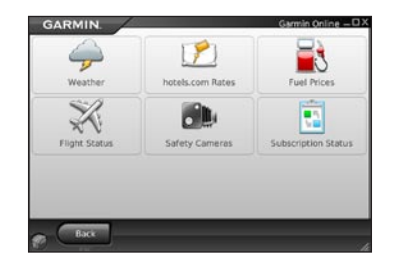

From the Menu page, click **Garmin Online**. Click an item to view, such as weather, hotels, or fuel prices.

Click **Options** from any of the Garmin Online items (except **Weather**) to save the selected location to your Favorites, to add the selected location as a via point to a current route, or to view weather information for the selected location.

Click **Subscription Status** to view activation and subscription information for paid services. Click **Settings** to choose how you are notified to connect to Garmin Online.

#### **Weather**

The weather page displays current weather conditions and forecast information for the next five days for your location. Click on a day to see detailed weather information. Click **New City** to enter another location.

## **hotels.com® Rates**

Click **hotels.com**® **Rates** to view hotel rates, amenities, and ratings. Hotels are shown in ascending order with the nearest location first. Click **Sort** to list locations in ascending order by price.

## **Fuel Prices**

The fuel prices feature displays fuel grades and their prices per gallon.

- 1. Click **Near** to search for fuel stations near your current location or destination. Available options depend on whether you are navigating a route.
- 2. Click **Near Other** to search a different city or to browse the map.
- 3. Click a fuel grade to see fuel station information and fuel prices in ascending order with the nearest location first.
- 4. Click **Sort** to list locations in ascending order by fuel price.

## **Flight Status**

The flight status feature displays airports in ascending order with the nearest major airport to your location listed first. Click an airport to check the status of a flight, and to get departure and arrival information. Click **Map** to see an airport location on the map.

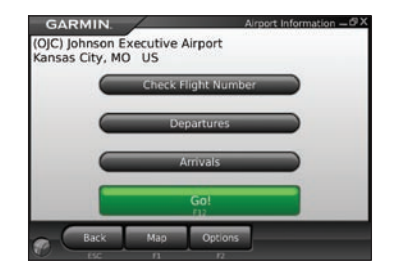

## **Safety Cameras**

Safety camera information is a paid service available in some regions in Europe. Check [http://my.garmin](http://my.garmin.com) [.com](http://my.garmin.com) for availability. You can update safety camera information by clicking **Garmin Online** > **Safety Cameras**. Click a region, and click **Download**. To purchase a new region or extend an existing subscription, visit [http://my.garmin.com.](http://my.garmin.com)

# **More Information/Contact Garmin**

For information refer to the built-in Help system by clicking **Help**.

To e-mail Garmin Product Support, go to [www.garmin.com/support.](http://www.garmin.com/support)

In the USA, contact Garmin Product Support by phone at 913/397.8200 or 800/800.1020.

# **Important Safety and Product Information**

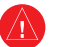

# **Warnings**

**Failure to avoid the following potentially hazardous situations could result in an accident or collision resulting in death or serious injury and/or property damage.**

- When using your laptop in a vehicle, place the laptop securely so it does not obstruct the driver's view of the road or interfere with vehicle operating controls, such as the steering wheel, foot pedals, or transmission levers. Do not place in front of or above any airbag.
- When navigating, carefully compare information displayed on your laptop to all available navigation sources, including information from street signs, visual sightings, and maps. For safety, always resolve any discrepancies or questions before continuing navigation and defer to posted road signs.
- Always operate the vehicle in a safe manner. **Do not become distracted by your laptop while driving, and always be fully aware of all driving conditions.** Minimize the amount of time spent viewing your laptop's screen while driving and use voice prompts when possible. Do not input destinations, change settings, or access any functions requiring prolonged use of your laptop's controls while driving. Pull over in a safe and legal manner before attempting such operations.
- The navigation software is designed to provide route suggestions. It is not designed to replace the need for driver attentiveness regarding road closures or road conditions, traffic congestion, weather conditions, or other factors that may affect safety while driving.
- You assume total responsibility and risk for using this software on your laptop.

# **Important Information**

**MAP DATA INFORMATION:** One of the goals of Garmin is to provide customers with the most complete and accurate cartography that is available to us at a reasonable cost. We use a combination of governmental and private data sources, which we identify in product literature and copyright messages displayed to the consumer. Virtually all data sources contain some inaccurate or incomplete data. In some countries, complete and accurate map information is either not available or is prohibitively expensive.

# **Limited Warranty**

This Garmin software product (excluding the map data, which is covered by the NAVTEQ End-User License Agreement set forth in this product documentation) is warranted to pertain substantially as described in the product documentation for one year from the date of purchase. Within this period, Garmin will, at its sole option, repair or replace the software. Such repairs or replacement will be made at no charge to the customer, provided that the customer shall be responsible for any transportation cost. This warranty does not cover failures due to abuse, misuse, accident, or unauthorized alteration or repairs.

This software is intended to be used only as a travel aid and must not be used for any purpose requiring precise measurement of direction, distance, location or topography. GARMIN MAKES NO warranty as to the accuracy or completeness of map data in this software.

THE WARRANTIES AND REMEDIES CONTAINED HEREIN ARE EXCLUSIVE AND IN LIEU OF ALL OTHER WARRANTIES, WHETHER EXPRESS, IMPLIED, OR STATUTORY, INCLUDING ANY LIABILITY ARISING UNDER ANY WARRANTY OF MERCHANTABILITY, OR NON-INFRINGEMENT FITNESS FOR A PARTICULAR PURPOSE. THIS WARRANTY GIVES YOU SPECIFIC LEGAL RIGHTS, WHICH MAY VARY FROM STATE TO STATE OR COUNTRY TO COUNTRY

IN NO EVENT SHALL GARMIN BE LIABLE FOR ANY INCIDENTAL, SPECIAL, INDIRECT, OR CONSEQUENTIAL DAMAGES, WHETHER RESULTING FROM THE USE, MISUSE, OR INABILITY TO USE THIS PRODUCT (INCLUDING GARMIN'S SOFTWARE and the third-party map data) OR FROM DEFECTS IN THE PRODUCT (INCLUDING GARMIN'S SOFTWARE and the third-party map data). Some states do not allow the exclusion of incidental or consequential damages, so the above limitations may not apply to you.

Garmin retains the exclusive right to repair or replace the software or offer a full refund of the purchase price at its sole discretion. SUCH REMEDY SHALL BE YOUR SOLE AND EXCLUSIVE REMEDY FOR ANY BREACH OF WARRANTY.

To obtain warranty service for your Garmin Mobile PC software, contact Garmin at 800-800-1020 or email at [www.garmin.com/support.](http://www.garmin.com/support)

**For the latest free software updates (excluding map data) throughout the life of your Garmin products, visit the Garmin Web site at [www.garmin.com.](www.garmin.com)**

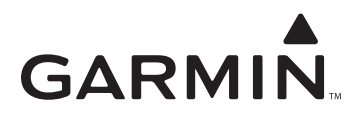

© 2008 Garmin Ltd. or its subsidiaries

Garmin International, Inc. 1200 East 151<sup>st</sup> Street, Olathe, Kansas 66062, USA

Garmin (Europe) Ltd. Liberty House, Hounsdown Business Park, Southampton, Hampshire, SO40 9RB UK

> Garmin Corporation No. 68, Jangshu 2nd Road, Shijr, Taipei County, Taiwan

> > <www.garmin.com>

Part Number 190-00880-03 Rev. A

Download from Www.Somanuals.com. All Manuals Search And Download.

Free Manuals Download Website [http://myh66.com](http://myh66.com/) [http://usermanuals.us](http://usermanuals.us/) [http://www.somanuals.com](http://www.somanuals.com/) [http://www.4manuals.cc](http://www.4manuals.cc/) [http://www.manual-lib.com](http://www.manual-lib.com/) [http://www.404manual.com](http://www.404manual.com/) [http://www.luxmanual.com](http://www.luxmanual.com/) [http://aubethermostatmanual.com](http://aubethermostatmanual.com/) Golf course search by state [http://golfingnear.com](http://www.golfingnear.com/)

Email search by domain

[http://emailbydomain.com](http://emailbydomain.com/) Auto manuals search

[http://auto.somanuals.com](http://auto.somanuals.com/) TV manuals search

[http://tv.somanuals.com](http://tv.somanuals.com/)